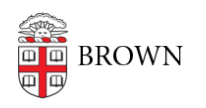

[Knowledgebase](https://ithelp.brown.edu/kb) > [Desktop Computing and Printing](https://ithelp.brown.edu/kb/desktop-computing-and-printing) > [Windows and PC Computers](https://ithelp.brown.edu/kb/windows-and-pc-computers) > [Connecting your tech gear back on campus](https://ithelp.brown.edu/kb/articles/connecting-your-tech-gear-back-on-campus)

# Connecting your tech gear back on campus

Suzie Nacar - 2021-07-22 - [Comments \(0\)](#page--1-0) - [Windows and PC Computers](https://ithelp.brown.edu/kb/windows-and-pc-computers)

For faculty and staff with Windows laptops returning to campus.

## **Step 1: Identify your docking station:**

- No docking station
- E-dock series
- Dell WD15
- Dell WD19

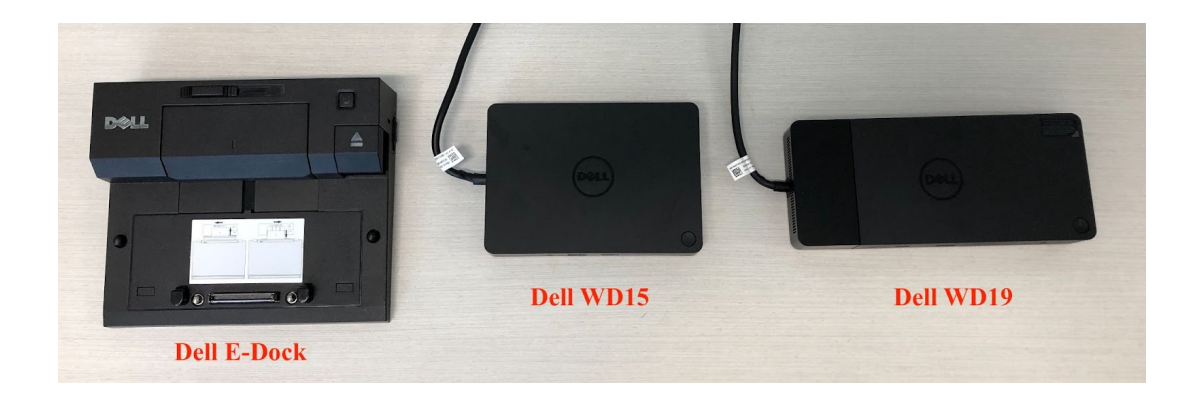

## **Step 2: Note your video connection options**

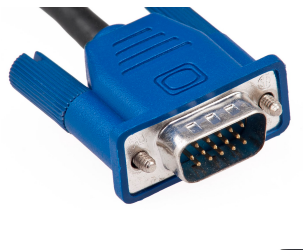

VGA: 15-pin, usually blue

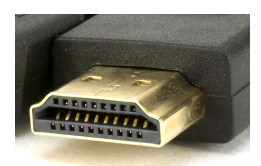

HDMI: Note it is symmetric.

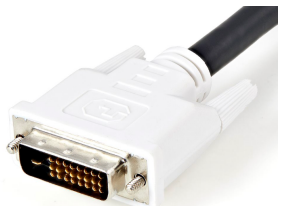

DVI: 3 rows of pins plus a wider metal bit which helps to ensure correct fit; usually white

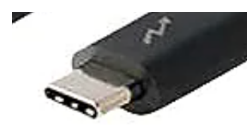

USB-C: very slim

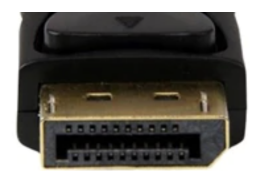

Dell **DisplayPort** (DP): Note it is asymmetric

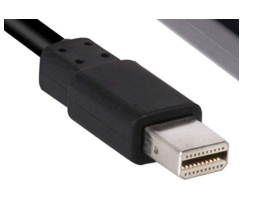

Mini **DisplayPort** (DP): for connecting standard DP to the WD15 dock.

#### **No docking station**

If you have a laptop without a docking station, you should be able to plug an external monitor into your laptop. Look at the sides and back of your laptop to see what video ports you have (see Note your video connectors above.) Note that some laptops are not able to support two external monitors without a dock.

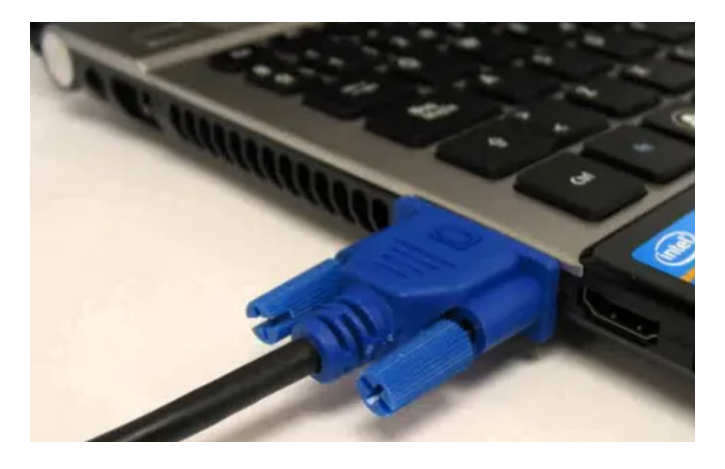

#### **E-dock series**

The E-dock is the kind that your laptop is positioned on top of, and clicks into. If your laptop has indents underneath like those shown below, then it needs an E-type dock.

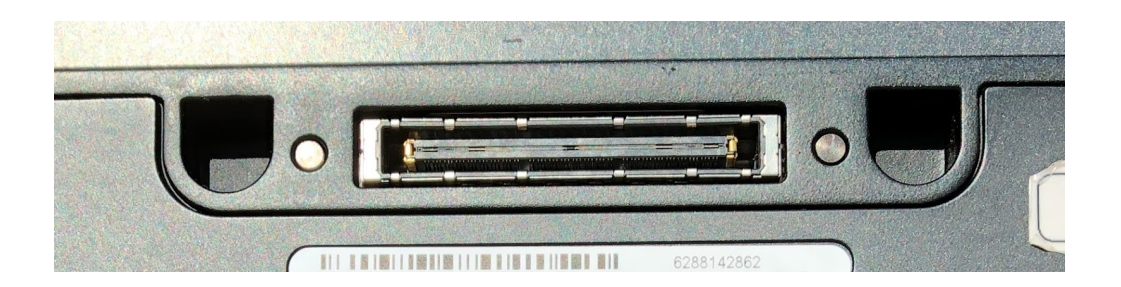

The E-docks support VGA, DVI and DP video connections. Make sure to connect power to the dock (the rightmost connection in the image below).

Use the appropriate cable to connect matching ports from dock to monitor (see Note your video connectors above.)

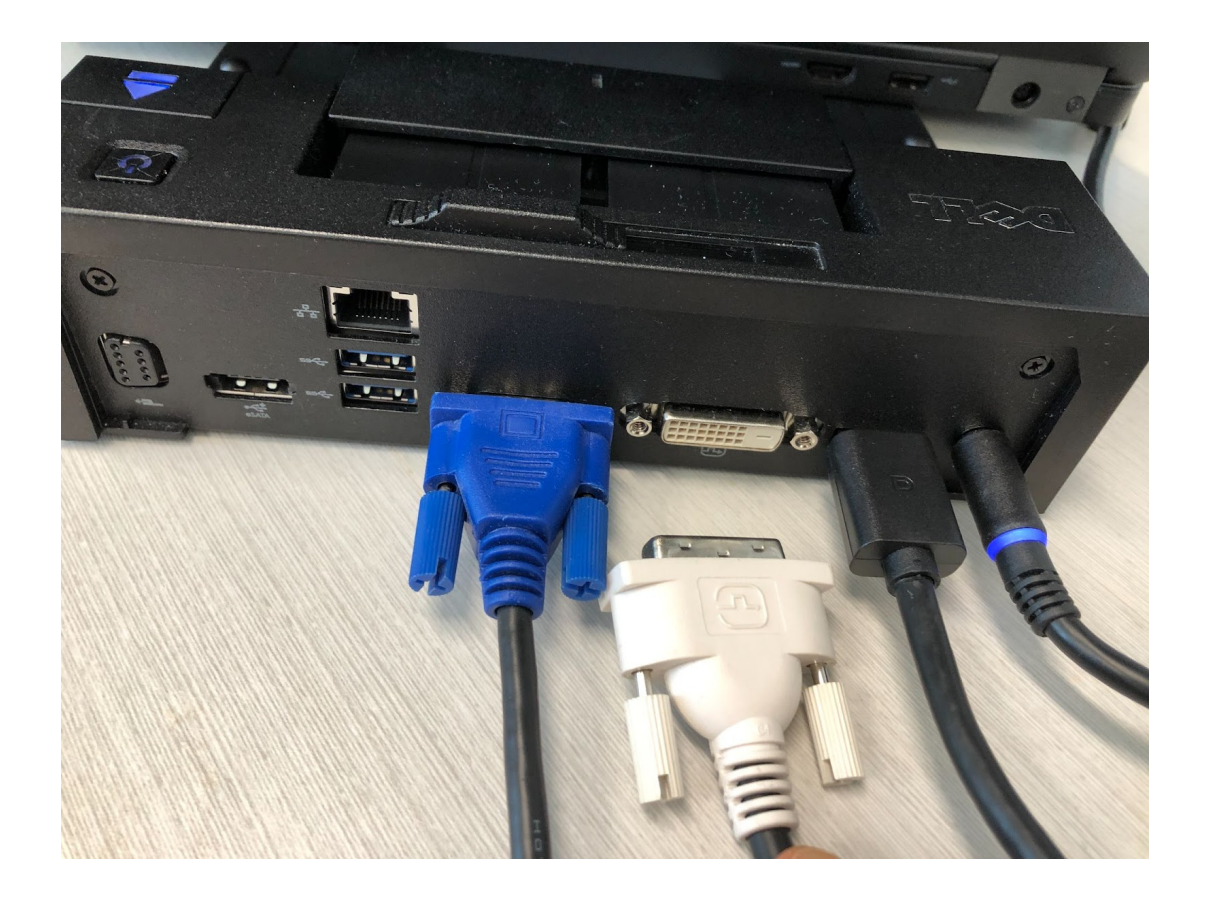

#### **Dell WD15**

The WD15 supports HDMI, Mini DisplayPort, and VGA options for monitor connections. Make sure to connect power to the dock (the rightmost port in the image below).

Use the appropriate cable to connect matching ports from dock to monitor (see Note your video connectors above.)

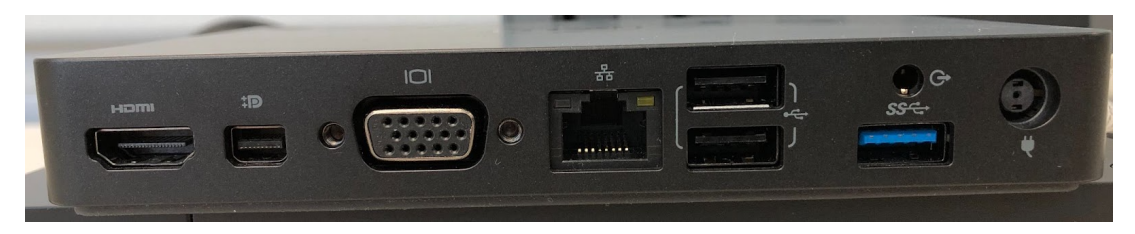

#### **Dell WD19**

The WD19 dock supports two DisplayPorts, HDMI, and USB-C options for monitor connections. Make sure to connect power to the dock (the rightmost port in the image below).

Use the appropriate cable to connect matching ports from dock to monitor (see Note your video connectors above).

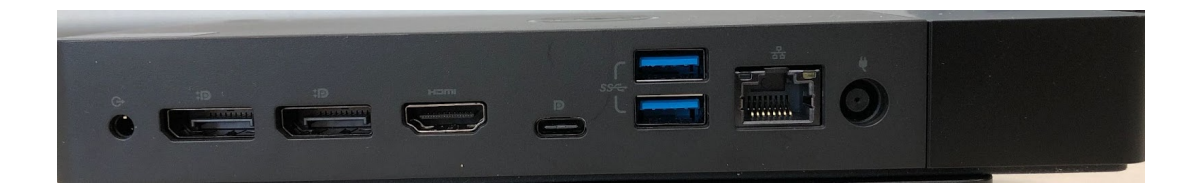

### **Additional notes**

You may have an adapter cable, with different connectors at each end, or an adapter attached to a cable. Whatever you were issued before the pandemic should work, unless your equipment has been upgraded over the last year.

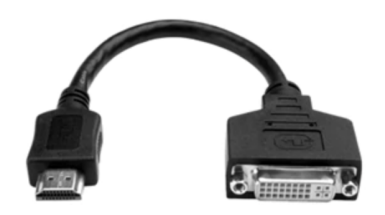

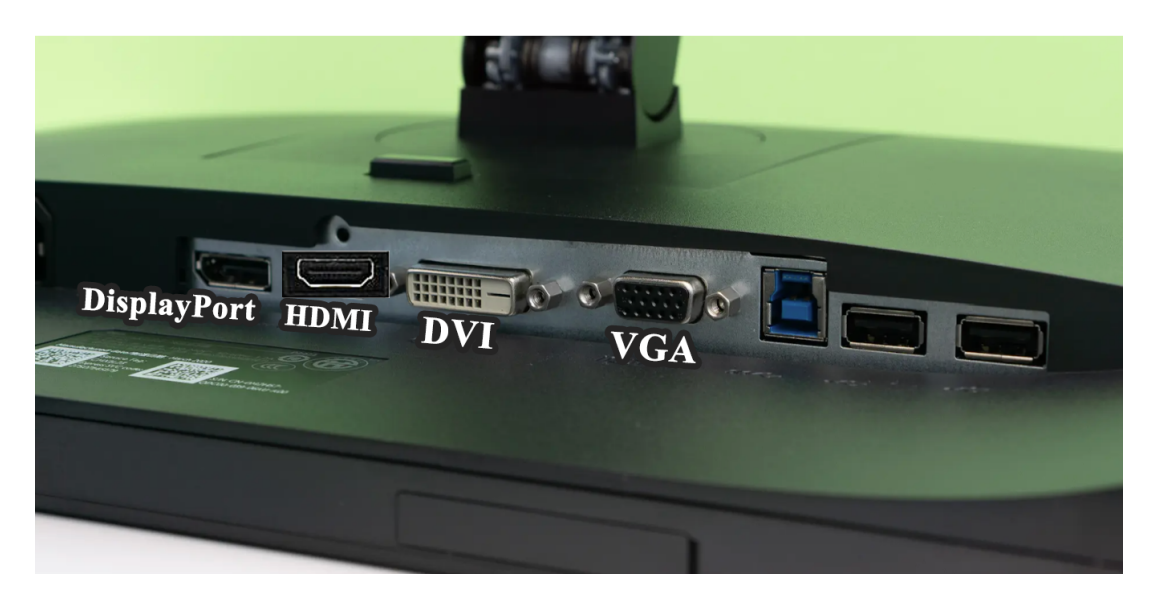

This monitor has from left to right: DisplayPort, HDMI, DVI and VGA ports.